# ONY.

## **日本語**

#### **本体機能の更新について**

本機のソフトウェアバージョン2.00以降では同梱の取扱説明書 の内容から次の機能が更新されました。

•RAW画像の記録方式を、[圧縮]または[非圧縮]から選択でき るようになりました。

操作方法などの詳細は、ヘルプガイドをご覧ください。

## **English**

#### **Updated function of this product**

The following function has been updated in version 2.00 of the camera software, and differs from the description in the Instruction Manual.

• You can select [Compressed] or [Uncompressed] as the file type for RAW images.

For details on operation, refer to the Help Guide.

© 2015 Sony Corporation Printed in Thailand

4590319010

## **Français**

#### **Mise à jour d'une fonction du produit**

La fonction suivante a été mise à jour dans la version 2.00 du logiciel de l'appareil. Elle diffère de la description figurant dans le mode d'emploi.

- Vous pouvez sélectionner [Compressé] ou [Non compressé] comme le type de fichier pour les images RAW.
- Pour plus d'informations sur cette opération, reportez-vous au Manuel d'aide.

## **Deutsch**

#### **Aktualisierte Funktion dieses Produkts**

Die folgende Funktion wurde in Version 2.00 der Kamera-Software aktualisiert und weicht von der Beschreibung in der Gebrauchsanleitung ab.

- Sie können [Komprimiert] oder [Nicht komprimiert] als Dateityp für RAW-Bilder wählen.
- Einzelheiten zur Bedienung entnehmen Sie bitte der Hilfe.

## **Español**

#### **Función actualizada de este producto**

La función siguiente ha sido actualizada en la versión 2,00 del software de la cámara, y difiere de la descripción ofrecida en el Manual de instrucciones.

• Puede seleccionar [Comprimido] o [Sin comprimir] como tipo de archivo para imágenes RAW.

Para más detalles sobre la operación, consulte la Guía de Ayuda.

## **Italiano**

#### **Funzione aggiornata del prodotto**

Nella versione 2.00 del software della fotocamera, la seguente funzione è stata aggiornata, ed è diversa da quanto descritto nelle Istruzioni per l'uso.

• È possibile selezionare [Compresso] o [Non compresso] come tipo di file per le immagini RAW.

Per i dettagli dell'operazione, consultare la Guida.

#### **Português**

#### **Função atualizada deste produto**

A seguinte função foi atualizada na versão 2.00 do software da câmara, e difere da descrição no Manual de instruções.

• Pode selecionar [Comprimido] ou [Descomprimido] como o tipo de ficheiro para imagens RAW.

Para detalhes sobre a operação, consulte o Guia de Ajuda.

## **Nederlands**

#### **Bijgewerkte functie van dit product**

De volgende functie is bijgewerkt in versie 2.00 van de camerasoftware en verschilt van de beschrijving in de Gebruiksaanwijzing.

•U kunt [Gecomprimeerd] of [Ongecomprimeerd] kiezen als het bestandstype van RAW-beelden. Voor informatie over de bediening, raadpleegt u de Helpgids.

## **Polski**

#### **Uaktualniona funkcja opisywanego produktu**

Poniższa funkcja została uaktualniona w wersji 2.00 oprogramowania aparatu i różni się od opisu w Instrukcji obsługi.

• W przypadku obrazów RAW, jako typ pliku można wybrać opcję [Skompresowany] lub [Nieskompresowany]. Szczegółowe informacje na temat obsługi zawiera Przewodnik pomocniczy.

## **Svenska**

#### **Uppdaterad funktion på denna produkt**

Följande funktion har uppdaterats i version 2.00 av kamerans mjukvara, och skiljer sig därför från beskrivningen i Handledningen.

•Det går att välja [Komprimerad] eller [Okomprimerad] som filtyp för RAW-bilder.

Se Hjälpguiden för närmare detaljer om användning.

## **Suomi**

#### **Tämän tuotteen päivitetty toiminto**

Seuraava toiminto on päivitetty kameraohjelmiston versiossa 2.00, ja se poikkeaa Käyttöoppaassa olevasta kuvauksesta.

- RAW-kuvien tiedostotyypiksi voidaan valita [Pakattu] tai [Pakkaamaton].
- Käyttöä koskevia lisätietoja on online-käyttöoppaassa.

## **Norsk**

#### **Oppdatert funksjon for dette produktet**

Den følgende funksjonen er blitt oppdatert i versjon 2.00 av kameraets programvare, og avviker fra beskrivelsen i bruksanvisningen.

•Du kan velge [Komprimert] eller [Ukomprimert] som filtype for RAW-bilder.

Hvis du vil ha nærmere informasjon om operasjonen, se Hjelpeveiledning.

## **Dansk**

#### **Opdateret funktion af dette produkt**

Den følgende funktion er blevet opdateret i version 2.00 af kamerasoftwaren, og afviger fra beskrivelsen i betjeningsvejledningen.

•Du kan vælge [Komprimeret] eller [Ukomprimeret] som filtypen for RAW-billeder.

For detaljer om betjening skal du se Hjælp Vejledning.

#### **Русский**

#### **Обновленная функция данного изделия**

Следующая функция обновлена в версии 2.00 программного обеспечения камеры и отличается от описания в инструкции по эксплуатации.

- Вы можете выбрать [Сжато] или [Несжато] в качестве типа файла для изображений RAW.
- Для получения подробной информации о работе см. Справочное руководство.

#### **Українська**

#### **Оновлена функція даного продукту**

Наведена нижче функція оновлена у версії 2.00 програмного забезпечення фотоапарата, і її робота відрізняється від опису в Посібнику з експлуатації.

• У якості типу файлів зображень формату RAW можна вибрати [Стиснуто] або [Нестиснуто]. Докладніше про порядок використання дивіться у довідковому посібнику.

#### **Magyar**

#### **A készülék módosult funkciói**

A fényképezőgép szoftverének 2.00 verzióra frissítése miatt az alábbi funkciók eltérnek a Használati útmutatóban leírtaktól.

• RAW képek esetében választhat [Tömörített] vagy [Nem tömörített] fájltípust.

A használattal kapcsolatos részleteket lásd a Súgóútmutatóban.

#### **Slovensky**

#### **Aktualizovaná funkcia tohto výrobku**

Nasledujúca funkcia bola vo verzii 2.00 softvéru fotoaparátu aktualizovaná a líši sa od popisu v Návode na používanie.

- •Ako typ súborov pre zábery vo formáte RAW môžete zvoliť [Compressed] alebo [Uncompressed].
- Podrobnosti o používaní nájdete v Príručke pomoci.

## **Česky**

#### **Aktualizovaná funkce tohoto výrobku**

V softwaru verze 2.00 fotoaparátu byla aktualizována následující funkce, a liší se tak od popisu v Návodu k obsluze.

• Jako typ souboru pro snímky RAW můžete vybrat [Komprimovaný] nebo [Nekomprimovaný]. Podrobnosti k činnosti naleznete v Příručce.

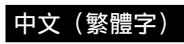

#### 本產品已更新的功能

相機軟體2.00版的以下功能已經更新,而且與使用說明書的描述不 同。

• 您可以選取 [已壓縮] 或 [未壓縮] 作為RAW影像的檔案類型。 有關操作詳細資料,請參閱說明指南。

#### 中文(简体字)

#### 本产品的更新功能

在相机软件版本2.00中,以下功能得到更新,并且该功能不同于使用说 明书中的描述。

- 可以选择[已压缩]或[未压缩]作为RAW影像的文件类型。•
- 有关操作的详细说明,请参阅帮助指南。

## 한국어

## 본 제품의 업데이트 된 기능

카메라 소프트웨어 버전 2.00에서는 다음과 같은 기능이 업데이트 되어 사용설명서의 설명 내용과 다릅니다.

• RAW 이미지의 파일 유형으로 [압축] 또는 [비 압축]을 선택할 수 있습니다.

조작에 관한 자세한 사항은 도움말 안내를 참조하여 주십시오.

#### **Bahasa Indonesia**

#### **Fungsi yang diperbarui dari produk ini**

Fungsi berikut telah diperbarui di versi 2.00 perangkat lunak kamera, dan berbeda dengan keterangan pada Panduan Pengguna.

•Anda dapat memilih [Dikompres] atau [Tidak dikompres] sebagai jenis file untuk gambar RAW.

Untuk informasi rinci tentang pengoperasian, lihat Panduan Help.

## **ภาษาไทย**

#### ้ฟังก์ชั่นที่ได้รับการปรับปรุงใหม่สำหรับผลิตภัณฑ์นี้

ฟังก์ชั่นต่อไปนี้ได้รับการปรับปรงใหม่ในเวอร์ชั่น 2.00 ของซอฟต์แวร์กล้อง และ จะแตกต่างจากที่อธิบายไว้ในคําแนะนําการใช้งาน

• ท่านสามารถเลือก [บีบอัดข้อมูล] หรือ [ไม่บีบอัดข้อมูล] เป็นประเภทไฟล์ สําหรับภาพ RAW

ี สำหรับรายละเอียดเกี่ยวกับการใช้งาน กรณาดที่ค่มือช่วยเหลือ

#### **عريب**

#### **الوظيفة المُ ّحدثة لهذا المنتج**

لقد تم تحديث الوظيفة التالية في الإصدار 2.00 من برنامج الكامريا، ويختلف عن الشرح الموجود في تعليامت التشغيل.

> • ميكنك اختيار [مضغوط] أو [غري مضغوط] كنوع ملف لصور RAW. للتفاصيل حول التشغيل، راجع دليل المساعدة.

## **فارسی**

#### **عملکرد به روز شده این محصول**

عملکرد ذیل در نسخه 2.00 نرم افزار دوربین به روز شده است، و با شرحِ داده شده در دفترچه راهنما متفاوت است.

• شام می توانید [متراکم] یا [غیر متراکم] را به عنوان نوع فایل برای تصاویر RAW انتخاب کنید. برای جزئیات در مورد عملکرد، به راهنام مراجعه کنید.